## **Team Captain Credentials**

## **stridexxx**

If you were a team captain last year and would like to have access to your team roster and donor roster, there are a couple of registration options:

\* Password

## Option 1: Register with previous year's username and password

Click on "Register" **1** . Then click "Begin Registration" **2** .

Select "Register & Create a Team **3** .

Select "Yes" for a returning **4** .

If you remember your username and password **5** you can enter it during this step. Then click "Start Registration" **6** . If you don't remember your username and password, enter the email used to register last year and click "Send" **7** You will receive an email shortly with your login information.

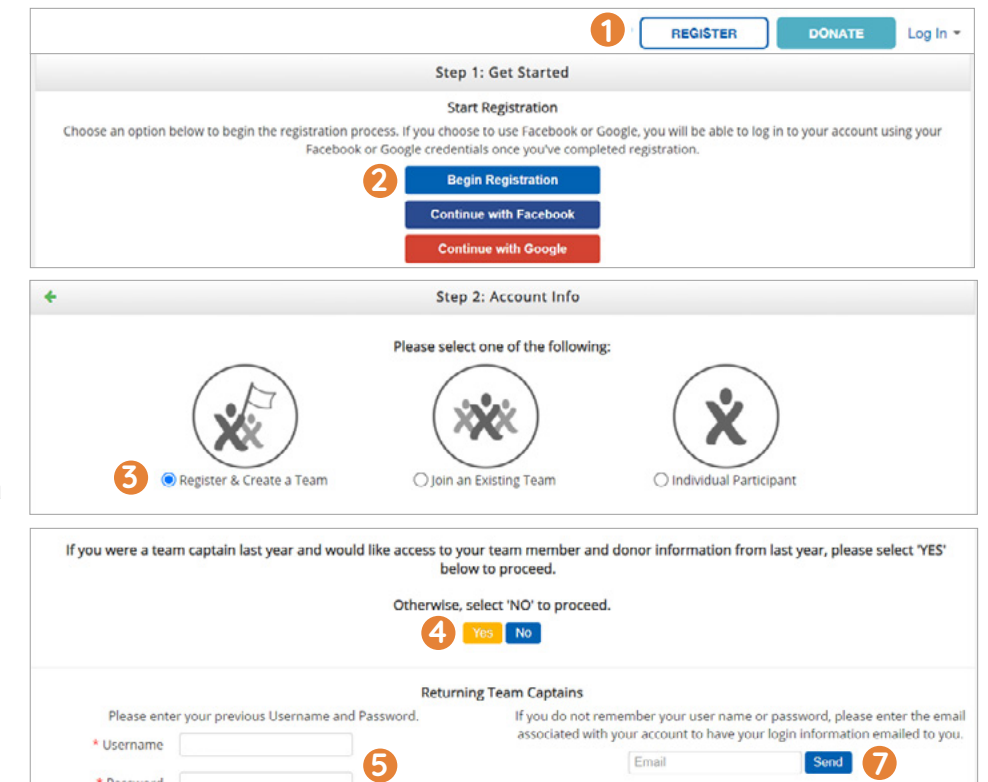

## Option 2: Register with previous year's exact name and email

If you remember the exact name and email address used to register last year, you can register again with the same information and your account will be connected. Follow the steps below:

Select "No" for a returning registrant **4** .

Choose your registration type and fill in account information with exact email, first name and last name from the previous year **5** . Continue with the registration process as usual.

If you have already registered using a different email and/or name than last year and you would like your account linked, please contact us by going to Technical Support under the Help tab.

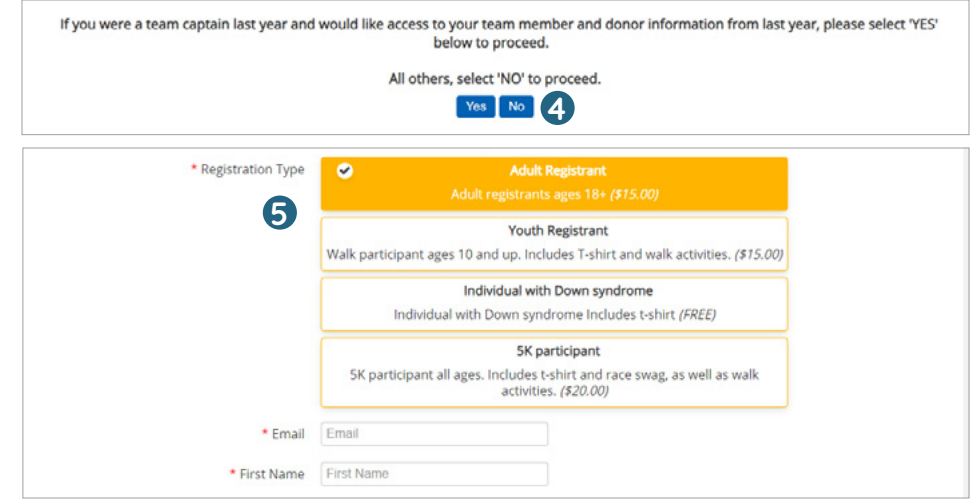

**6**